## **Get file group information**

The File Groups tab of the Files view displays the selected database. Click a group on the File Groups tab to populate the **File Group Usage** chart. Select the drop-down list above the chart to choose a [chart type:](http://wiki.idera.com/x/EQA1)

- Current Megabytes
- $\bullet$ Current Percent
- Potential Megabytes
- Potential Percent

⊘

Select multiple databases and multiple file groups to compare how they are used. This can help you quickly spot issues with your file usage.

## Access the File Groups tab

To open the File Groups tab of the SQL Diagnostic Manager Databases Files view, select the appropriate SQL Server instance, click **Databases**, select **Fil es,** and then click the **File Groups** tab.

SQL Diagnostic Manager identifies and resolves SQL Server performance problems before they happen. [Learn more](http://www.idera.com/productssolutions/sqlserver/sqldiagnosticmanager) > >

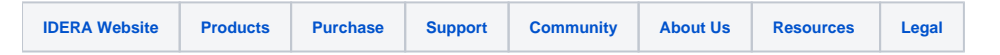